## 

#### PROFINET Communication Converter

#### **IMR02E18-E1**

All Rights Reserved, Copyright © 2018, RKC INSTRUMENT INC.

 Thank you for purchasing this RKC product. In order to achieve maximum performance and ensure proper operation of the instrument, carefully read all the instructions in this manual. Please place the manual in a convenient location for easy reference. This manual describes the mounting, wiring and specifications only.

- This manual assumes that the reader has a fundamental knowledge of the principles of electricity, process control, computer technology and communications.
- $\bullet$  The figures, diagrams and numeric values used in this manual are only for explanation purpose. RKC is not responsible for any damage or injury that is caused as a result of using this
- instrument, instrument failure or indirect damage. RKC is not responsible for any damage and/or injury resulting from the use of instruments
- made by imitating this instrument. Periodic maintenance is required for safe and proper operation of this instrument. Some components have a limited service life, or characteristics that change over time.
- Every effort has been made to ensure accuracy of all information contained herein. RKC makes no warranty, expressed or implied, with respect to the accuracy of the information. The information in this manual is subject to change without prior notice.
- No portion of this document may be reprinted, modified, copied, transmitted, digitized, stored, processed or retrieved through any mechanical, electronic, optical or other means without prior written approval from RKC.
- Various symbols are used on the equipment, they have the following meaning.
- $\Lambda$ : Caution (This symbol is used where the instruction manual needs to be consulted for the safety of operator and equipment.)
- This symbol on the left side of the product denotes caution for electric shock and damages to the equipment. Read the following items before using this product.
	- ■ Safety precautions "WARNING"<br>- 3**. MOUNTING "WARNING**" and **4. WIRING "WARNING**"

 A green lamp blinking Module error: A red lamp is on Station Name not set: A red lamp is 1 flash (A red lamp is 1 flash is 1 flash is 2 flash is 2 flash is 2 flash

A red lamp is 2 flashes

A red lamp is on

### **NOTICE**

- (1) This instrument is intended to be used under the following environmental conditions. **(IEC 61010-1)** [POLLUTION DEGREE 2]
- (2) Use this instrument within the following ambient temperature and ambient humidity.<br>• Allowable ambient temperature:  $-10$  to +50 °C
- $\overline{\bullet}$  Allowable ambient temperature:  $\qquad \qquad -10$  to +50 °C<br> $\overline{\bullet}$  Allowable ambient humidity:  $\qquad \qquad 5$  to 95 %RH
- Allowable ambient humidity:

(Absolute humidity: MAX, W. C 29.3 g/m<sup>3</sup> dry air at 101.3 kPa) • Installation environment conditions: Indoor use,

- Altitude up to 2000 m
- (3) Avoid the following conditions when selecting the mounting location: Rapid changes in ambient temperature which may cause condensation.
- Corrosive or inflammable gases.
- Direct vibration or shock to the mainframe
- Water, oil, chemicals, vapor or steam splashes.
- Excessive dust, salt or iron particles.
- Excessive induction noise, static electricity, magnetic fields or noise.
- Direct air flow from an air conditioner.
- Exposure to direct sunlight. Excessive heat accumulation.
- (4) Mount this instrument in the panel considering the following conditions:
- Provide adequate ventilation space so that heat does not build up.
- Ensure at least 50 mm space on top and bottom of the instrument for maintenance and environmental reasons.
- Do not mount this instrument directly above the equipment that generates large amount of heat (heaters, transformers, semi-conductor functional devices, large-wattage resistors.) • If the ambient temperature rises above 50 °C, cool this instrument with a forced air fan, cooler, or
- the like. Cooled air should not blow directly on this instrument.
- In order to improve safety and the immunity to withstand noise, mount this instrument as far away as possible from high voltage equipment, power lines, and rotating machinery.
- High voltage equipment: Do not mount within the same panel. Power lines: Separate at least 200 mm. Rotating machinery: Separate as far as possible.
- For correct functioning mount this instrument in a horizontal position. Be sure the COM-ML and function modules are joined when using them.

## **1. OUTLINE**

### The COM-ML is a PROFINET gateway for RKC SRZ.

Multi-zone temperature control system can be easily achieved by connecting functional modules (Z-TIO, Z-DIO and Z-CT modules) of SRZ to COM-ML. The combination of COM-ML and functional module of SRZ is called an SRZ unit.

> **Before joining the COM-ML and function modules, use the DIP switch to make the communication settings. For the setting procedure, refer to the 5. HOST COMMUNICATION SETTINGS (rear side).**

## **2. PARTS DESCRIPTION**

\* 1 flash: Repeats OFF (750 ms) / ON (250 ms). 2 flashes: Repeats OFF (750 ms) / ON (250 ms)/OFF (250 ms)/ON (250 ms).

3 flashes: Repeats OFF (750 ms) / ON (250 ms)/OFF (250 ms)/ON (250 ms)/OFF (250 ms)/ON (250 ms). **Communication port (modular connector) and communication connector** 

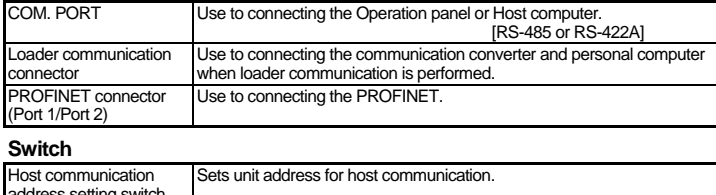

When the module is mounted on the panel, allow a minimum of 50 mm at the top and bottom of the module to attach the module to the mainframe.

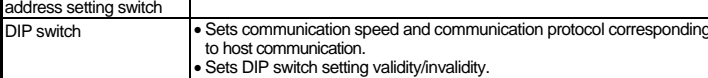

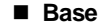

### **3. MOUNTING**

## **A WARNING**

#### **3.1 Mounting Cautions**

- $\bullet$  To prevent injury to persons, damage to the instrument and the equipment, a suitable external protection device shall be required.
- All wiring must be completed before power is turned on to prevent electric shock, fire or damage to the instrument and the equipment.
- This instrument must be used in accordance with the specifications to prevent fire or damage to the instrument and the equipment.
- $\bullet$  This instrument is not intended for use in locations subject to flammable or explosive gases.
- $\bullet$  Do not touch high-voltage connections such as power supply terminals, etc. to avoid electric shock.
- RKC is not responsible if this instrument is repaired, modified or disassembled by other than factory-approved personnel. Malfunction may occur and warranty is void under these conditions.

## $\Lambda$  CAUTION

- This product is intended for use with industrial machines, test and measuring equipment. (It is not designed for use with medical equipment and nuclear energy plant.)
- This is a Class A instrument. In a domestic environment, this instrument may cause radio
- interference, in which case the user may be required to take additional measure This instrument is protected from electric shock by reinforced insulation.
- Provide reinforced insulation between the wire for the input signal and the wires for instrument power supply, source of power and loads.
- Be sure to provide an appropriate surge control circuit respectively for the following: If input/output or signal lines within the building are longer than 30 meters. If input/output or signal lines leave the building, regardless the length.
- This instrument is designed for installation in an enclosed instrumentation panel. All high-voltage connections such as power supply terminals must be enclosed in the instrumentation panel to avoid electric shock to operating personnel.
- All precautions described in this manual should be taken to avoid damage to the instrument or equipment.
- If the equipment is used in a manner not specified by the manufacturer, the protection provided by the equipment may be impaired.
- All wiring must be in accordance with local codes and regulations.
- To prevent instrument damage as a result of failure, protect the power line and the input/output lines from high currents with a suitable overcurrent protection device with adequate breaking capacity such as a fuse, circuit breaker, etc.
- A malfunction in this product may occasionally make control operations impossible or prevent alarm outputs, resulting in a possible hazard. Take appropriate measures in the end use to prevent hazards in the event of malfunction.
- Prevent metal fragments or lead wire scraps from falling inside instrument case to avoid electric shock, fire or malfunction.
- Tighten each terminal screw to the specified torque found in the manual to avoid electric shock, fire or malfunction.
- For proper operation of this instrument, provide adequate ventilation for heat dissipation. Do not connect wires to unused terminals as this will interfere with proper operation of the instrument.
- $\bullet$  Turn off the power supply before cleaning the instrument.
- Do not use a volatile solvent such as paint thinner to clean the instrument. Deformation or
- discoloration may occur. Use a soft, dry cloth to remove stains from the instrument.  $\bullet$  Do not connect modular connectors to telephone line.

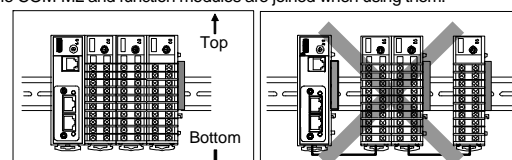

(5) In case this instrument is connected to a supply by means of a permanent connection, a switch or circuit-breaker shall be included in the installation. This shall be in close proximity to the equipment and within easy reach of the operator. It shall be marked as the disconnecting device for the equipment.

#### **3.2 Joining Each Module**

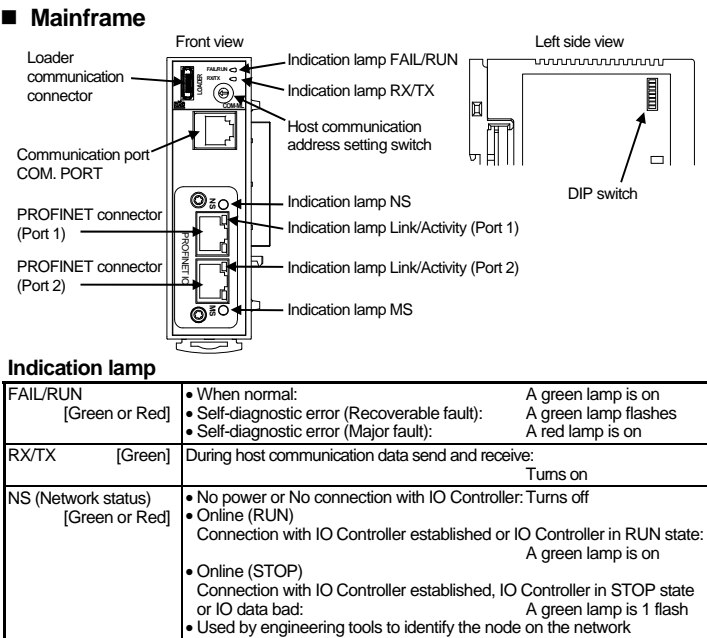

**Expected Identification differs from Real Identification:**  A red lamp is 3 flashes Link/Activity (Port 1/Port 2) **[Green**  No link, no communication present: Turns off Ethernet link established, no communication present: A green lamp is on Ethernet link established, communication present: A green lamp flickering MS (Module status) [Green or Red] • No power: Turns off<br>• Normal operation: A green la A green lamp is on<br>A green lamp is 1 flash

• Diagnostic event(s) present:<br>• Module error:

The maximum number of function modules (Z-TIO, Z-DIO and Z-CT) described in the following can be joined per COM-ML. For details on joining function modules with the COM-ML, refer to the **Z-TIO INSTRUCTION MANUAL (IMS01T01-E )**.

• When joining function modules of the same type: Up to 16 modules

 When joining function modules of two or more different types: Up to 30 modules (However, the maximum joinable number of function modules of the same type is 16.)

[Example] When the Z-TIO-A/B and Z-DIO-A modules are joined SRZ unitCOM-ML

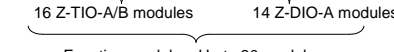

Function modules: Up to 30 modules

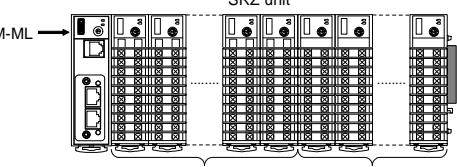

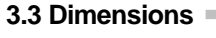

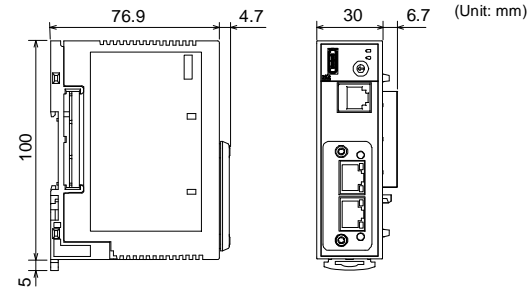

#### **Procedure for mounting or removing**

The procedure for mounting or removing the COM-ML is the same as that of the function module (Z-TIO, Z-DIO or Z-CT). Both DIN rail mounting and screw mounting are available. For the mounting or removing, refer to the **Z-TIO INSTRUCTION MANUAL (IMS01T01-E )**.

## **4. WIRING**

Specified solderless terminal:

Manufactured by J.S.T MFG CO., LTD.

Circular terminal with isolation V1.25-MS3

(M3 screw, width 5.5 mm, hole diameter 3.2 mm)

• Make sure that during field wiring parts of conductors cannot

come into contact with adjacent conductive parts.

## **4.2 Terminal Configuration**

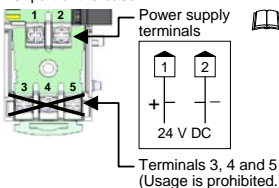

Fower supply<br>terminals **Supply the power to only one of the joined**<br><u>modules or COM-ML.</u>

When power is supplied to any one of the joined modules or COM-ML, all of the joined modules and COM-ML will receive power.

#### Lower part of the base

### **4.3 Connection to PROFINET**

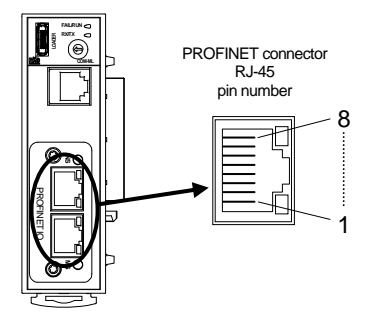

(Unit: mm)

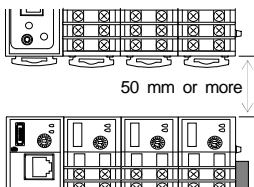

 **Depth for communication cables mounting** 

Space for communication cables must be considered when installing

#### **Space required between each module vertically**

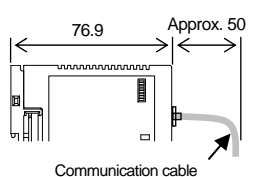

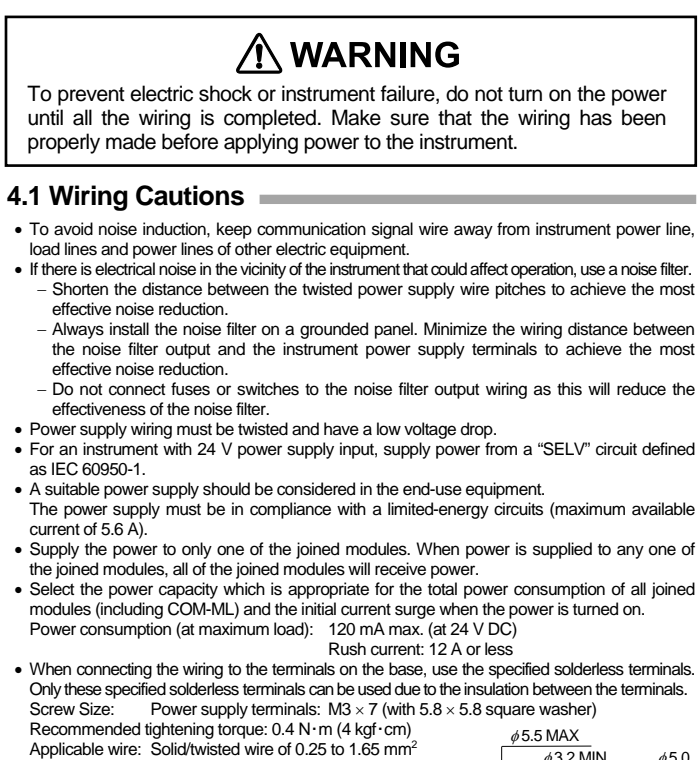

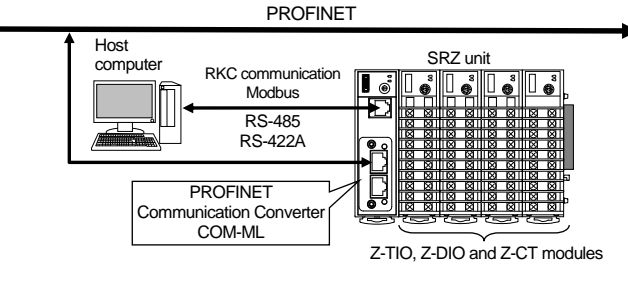

# *COM-ML* **Installation Manual [For SRZ]**

To prevent electric shock or instrument failure, always turn off the power before mounting or removing the instrument.

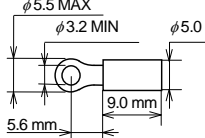

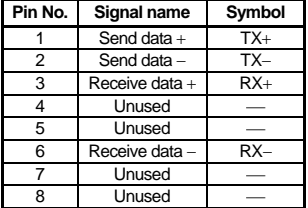

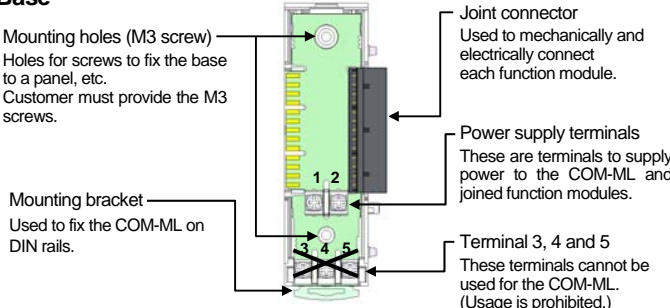

#### For detailed handling procedures and various function settings, refer to separate **COM-ML [For SRZ] Instruction Manual (IMR02E20-E )**. The manual can be downloaded from the official RKC website: http://www.rkcinst.com/english/manual\_load.htm

#### ■ Product check

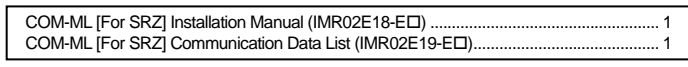

#### ■ Safety precautions

## **AN WARNING**

Modbus is a registered trademark of Schneider Electric. Company names and product names used in this manual are the trademarks or registered trademarks of the respective companies.

The first edition: MAY 2018 [IMQ00] RKC. RKC INSTRUMENT INC. Website: http://www.rkcinst.com/ HEADQUARTERS: 16-6, KUGAHARA 5-CHOME, OHTA-KU TOKYO 146-8515 JAPAN PHONE: 03-3751-9799 (+81 3 3751 9799)<br>E-mail: info@rkcinst.co.jp MAY 2018

Ethernet straight through cable and Ethernet crossover cable may be used. Ethernet cable (LAN cable) uses category 5 or higher.

#### ■ Connection Example

The Ethernet cable (LAN cable) which is marketed can be connected. The Ethernet cable (LAN cable) must be provided by the customer.

The six-pin type modular connector should be used for the connection to the COM-ML. (Recommended manufacturer and model: Hirose Electric, TM4P-66P)

- **If communication errors occur frequently due to the operation environment or the communication distance, connect termination resistors to the host computer side.**
- When the interface of host computer is RS-232C (RS-232C ↔ RS-422A) Connect the RS-232C/RS-422A converter between the host computer and the COM-ML.

The details of the PROFINET are connected to the website of PROFIBUS & PROFINET International, and obtain necessary information. URL: http://www.profibus.com/

#### **4.4 Connection to Host Computer**

- Customer is requested to prepare a communication cable fit for the COM-ML to be connected by the host computer. Communication cable W-BF-02\* and W-BF-28\* (RKC product) can use to connect host computer
- \* Shields of the cable are connected to SG (No. 6 pin) of the COM-ML connector. Recommended RS-232C/RS-422A converter: COM-A (RKC product)
- For the COM-A, refer to the **COM-A/COM-B Instruction Manual (IMSRM33-E )**.

#### **RS-422A**

Up to 16 SRZ units can be connected to a host computer communication port.

**If if communication errors occur frequently due to the operation environment or the communication distance, connect termination resistors to the host computer side.** 

- Recommended RS-232C/RS-485 converter:
- CD485, CD485/V manufactured by Data Link, Inc. or equivalent.

m **Set the address such that it is different to the other addresses on the same line. Otherwise, problems or malfunction may result.** 

#### **When the host computer has a USB connector**

Connect the USB communication converter between the host computer and the COM-ML.

#### **RS-485**

Up to 16 SRZ units can be connected to a host computer communication port.

#### **When the interface of host computer is RS-232C**

- When the communication protocol is set with the DIP switch, the data bit configuration is automatically set to "Data 8-bit, Without parity, Stop 1-bit." To change to another data bit configuration, set the configuration in host communication or loader communication.
- If you wish to set the host communication speed, communication protocol and data bit configuration in host communication or loader communication, first set DIP switch No. 8 to ON.

Connect the RS-232C/RS-485 converter between the host computer and the COM-ML.

#### **When the host computer has a USB connector**

Connect the USB communication converter between the host computer and the COM-ML.

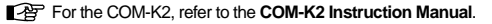

#### **Loader communication**

The module address for loader communication is fixed at "0."

During the loader communication, the COM-ML requires an external power source. The COM-ML will not function on the USB power from a personal computer alone.

For the COM-K2, refer to the **COM-K2 Instruction Manual** 

## **5. HOST COMMUNICATION SETTINGS**

#### **5.1 Address Settings**

Set the address for host communication. Use a small flat-blade screwdriver to configure the setting.

(2) Host communication 4: RS-422A 5: RS-485

#### **5.2 DIP Switch Settings**

Use the DIP switch to set the speed and protocol of host communication, and DIP switch enable/disable.

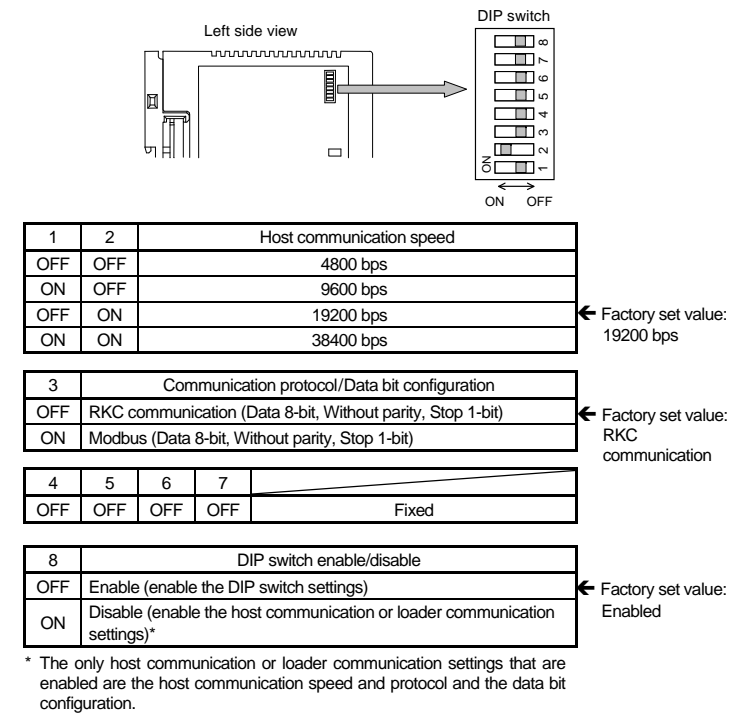

## **6. SPECIFICATIONS**

#### **Ethernet communication**

#### **• PROFINET**

Physical layer: 100BASE-TX User layer: PROFINET<br>Adapted network: PROFINET **PROFINET IO communication** Corresponding function: IO data Connector type: RJ-45 (2 ports)<br>Real time class: RT CLASS 1 Real time class: Conformance class: Base on Conformance Class B

#### ■ Host communication

Connect a USB communication converter between the personal computer and the COM-ML. Connect to loader

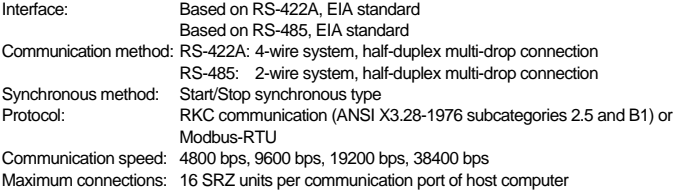

#### **Loader communication**

Connection method: Connection with a loader communication cable for our USB converter COM-K2 (sold separately). Synchronous method: Start/Stop synchronous type<br>Protocol: RKC communication (ANSI) RKC communication (ANSI X3.28-1976 subcategories 2.5 and B1) Communication speed: 38400 bps Maximum connections: One SRZ unit

#### ■ General specifications

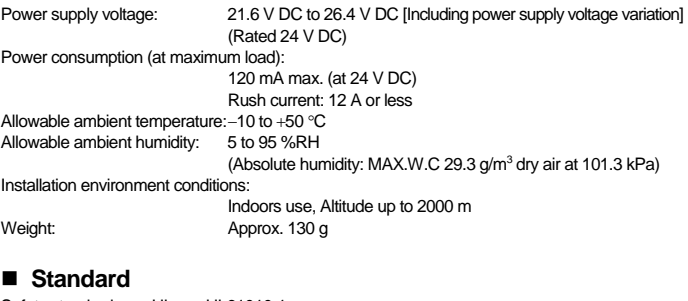

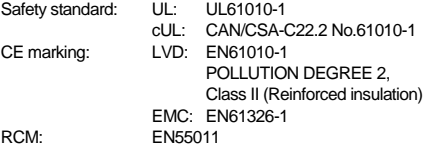

## **7. MODEL CODE**

(1) Network communication 4: PROFINET

(3) Corresponding to the RKC controller 02: SRZ

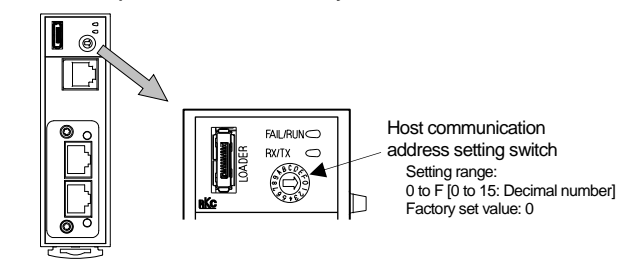

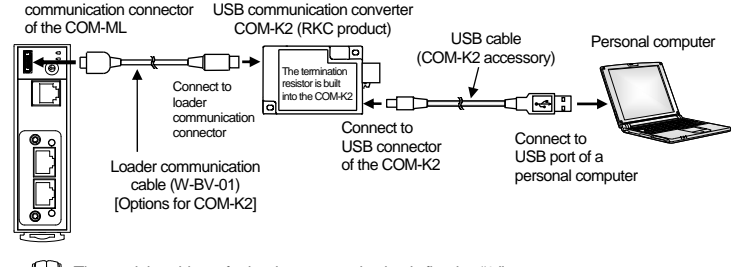

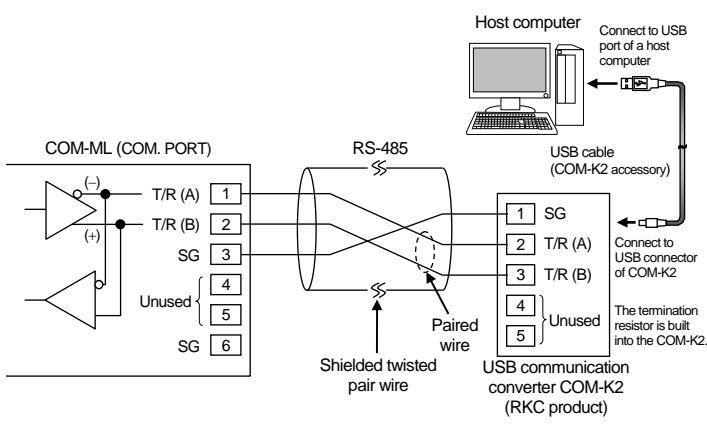

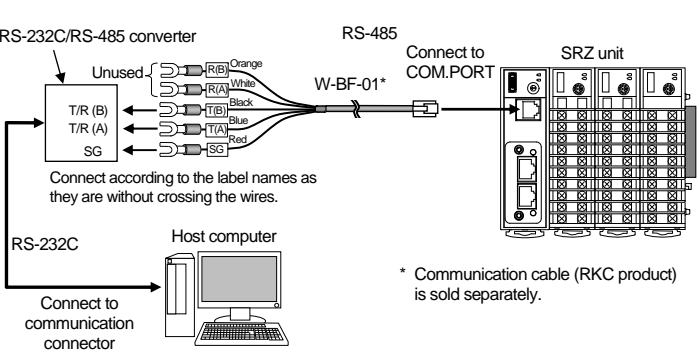

#### **Be sure to insulate the wires that are not used by covering them with insulating tape.**

**COM- ML - 4** 
$$
\square
$$
  $\times$  **02**  
<sub>(1) (2)</sub> <sub>(3)</sub>

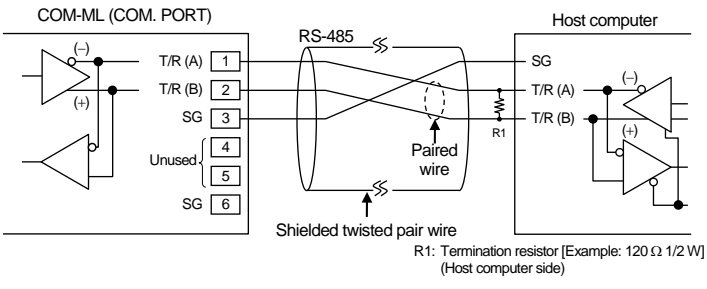

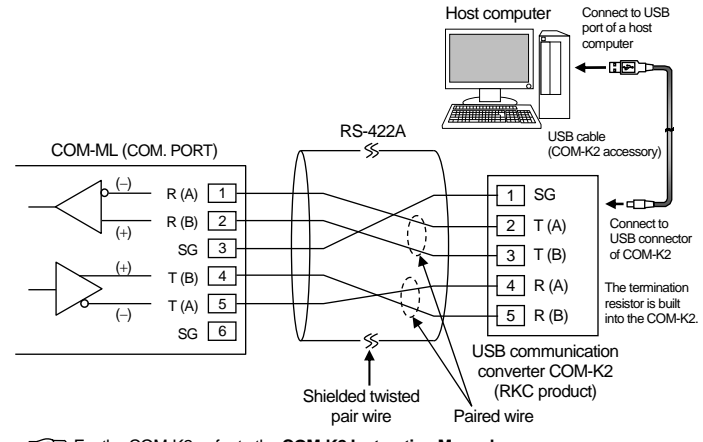

For the COM-K2, refer to the **COM-K2 Instruction Manual**.

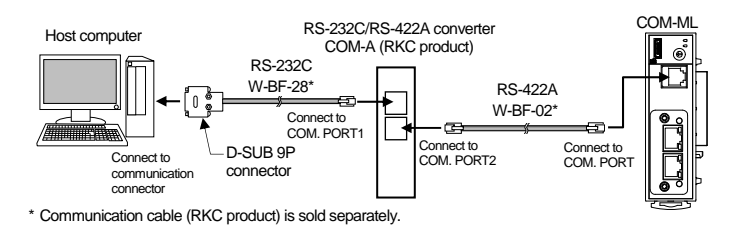

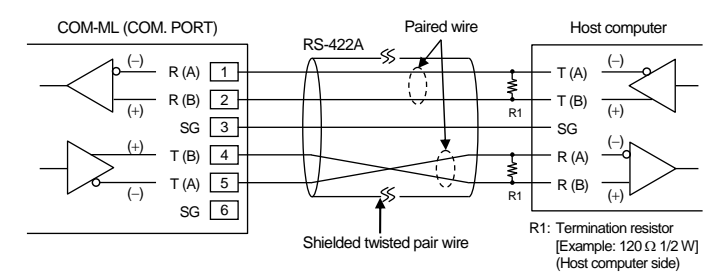

Ethernet cable (LAN cable)

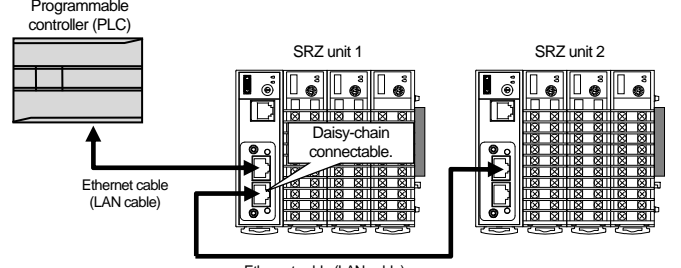

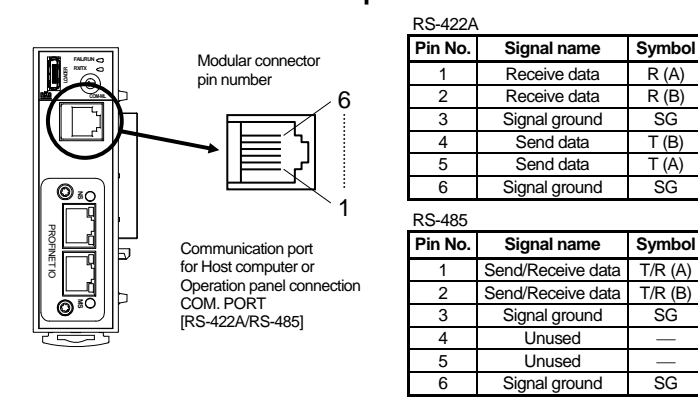